## **Obtaining a floating license for a modeling tool**

## **Prerequisites**

- The FlexNet floating license server is [installed](https://docs.nomagic.com/display/IL2022xR2/FlexNet+license+server+11.17.0%2C+11.18.2%2C+11.19.0) and started.
- You have the floating license server name and port (provided by your system or license server administrator).

## **Procedure**

- 1. Start the modeling tool.
- 2. When the **License Manager** dialog opens, click the **Use Floating License** button.

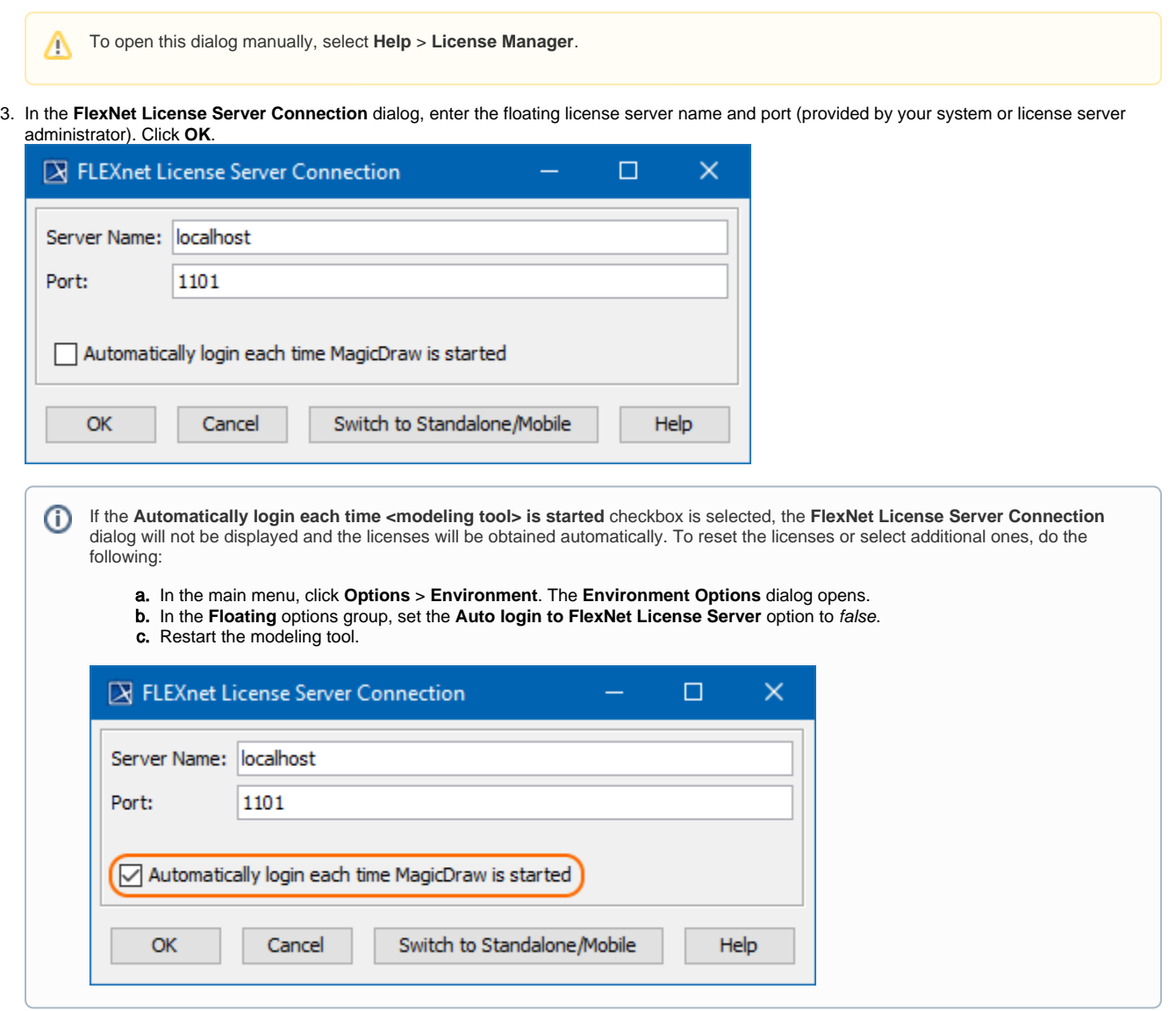

4. In the **Select Edition/Plugin** dialog, select the modeling tool edition, plugins you want to use, and the floating license connection type: online or offline ([borrowing\)](https://docs.nomagic.com/display/IL2022xR2/Basic+concepts). Click **OK**.

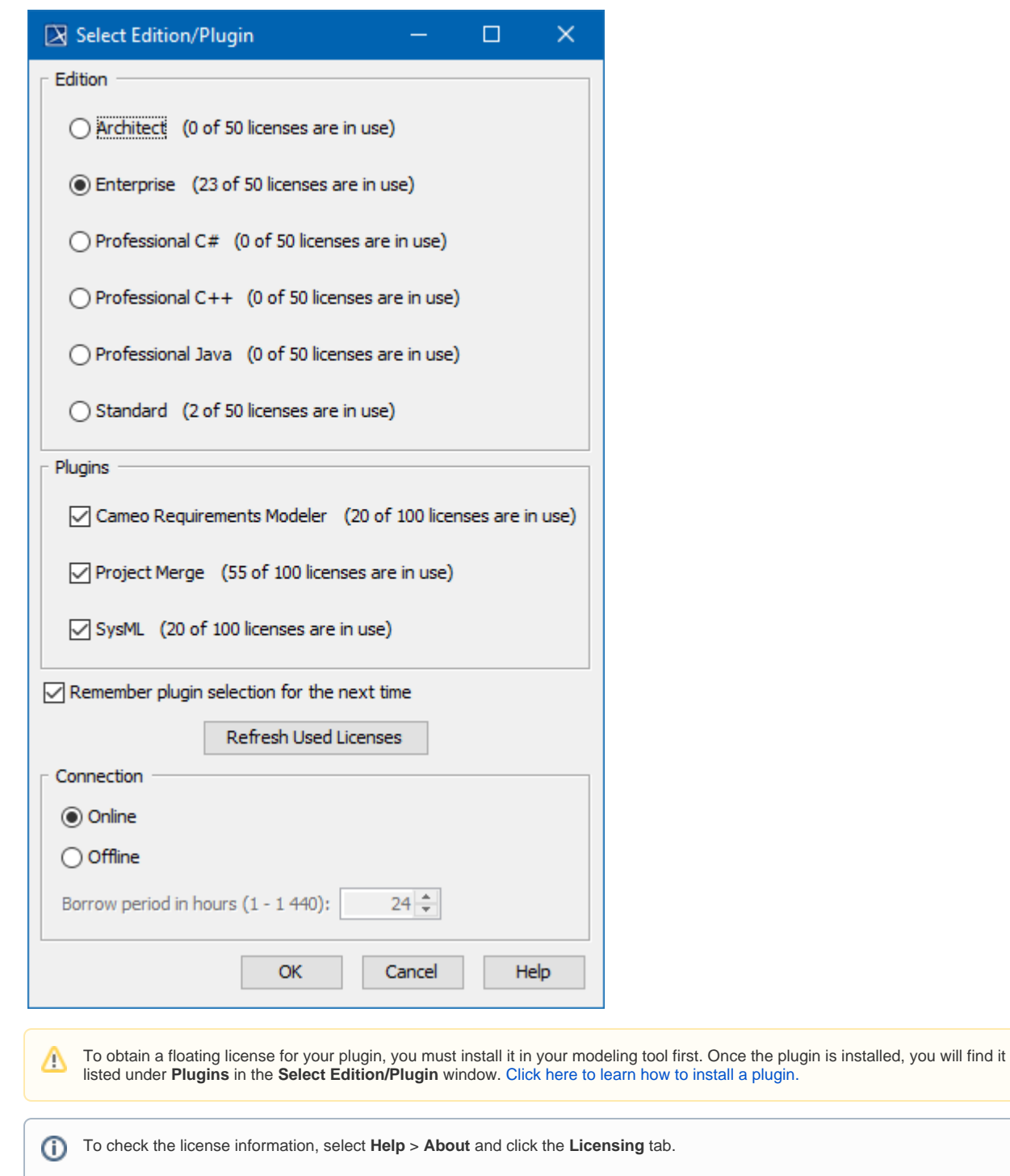

## **Finishing offline floating license session**

To finish an offline floating license session earlier

1. In the main menu, click **Help** > **Finish Offline License Session**.

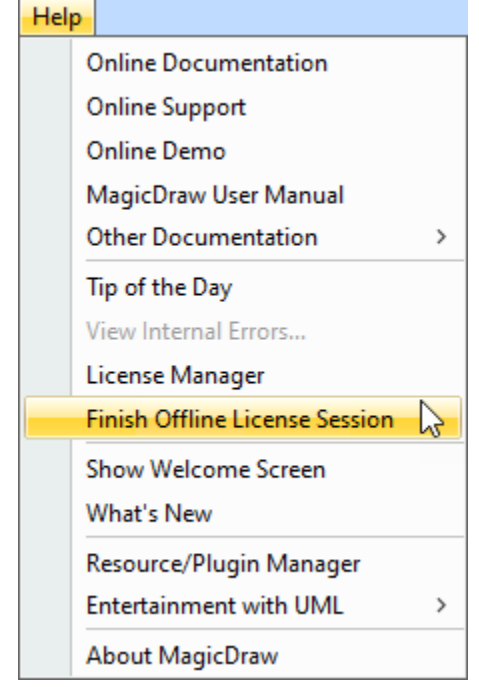

2. Click **Yes.**